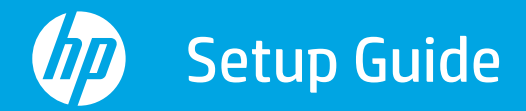

Manuel d'installation Guía de configuración

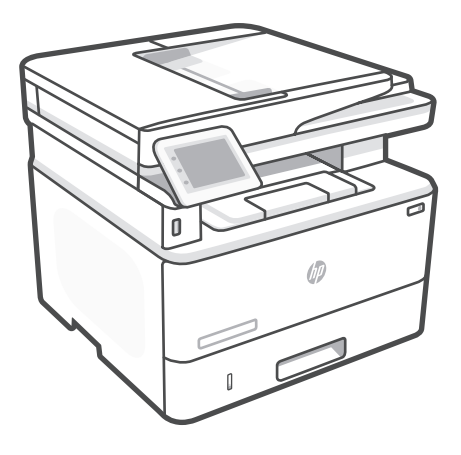

## HP LaserJet Pro MFP

4101dw, fdn, fdw series

*1*

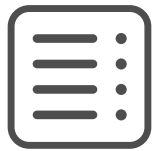

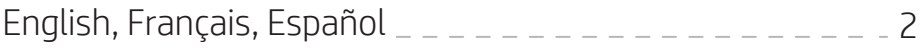

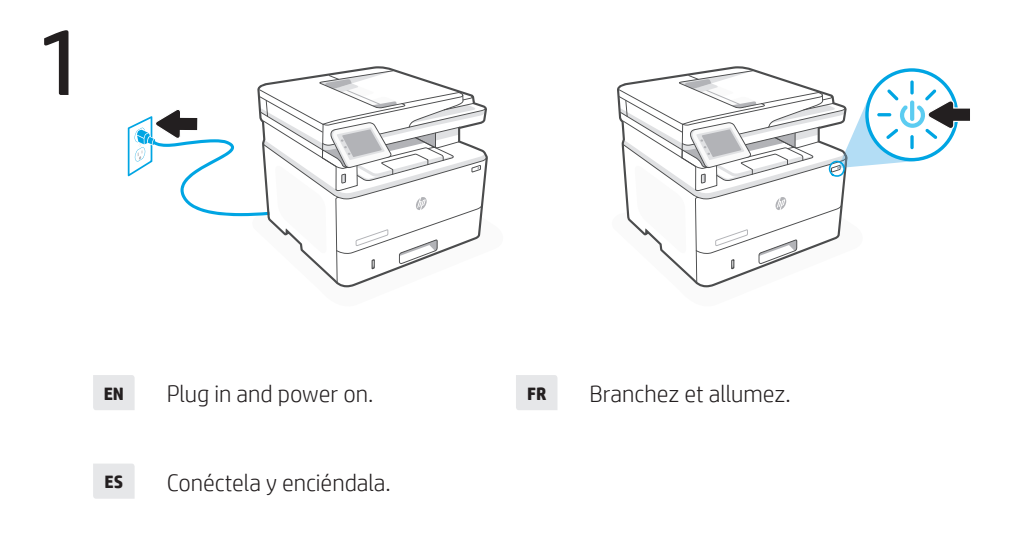

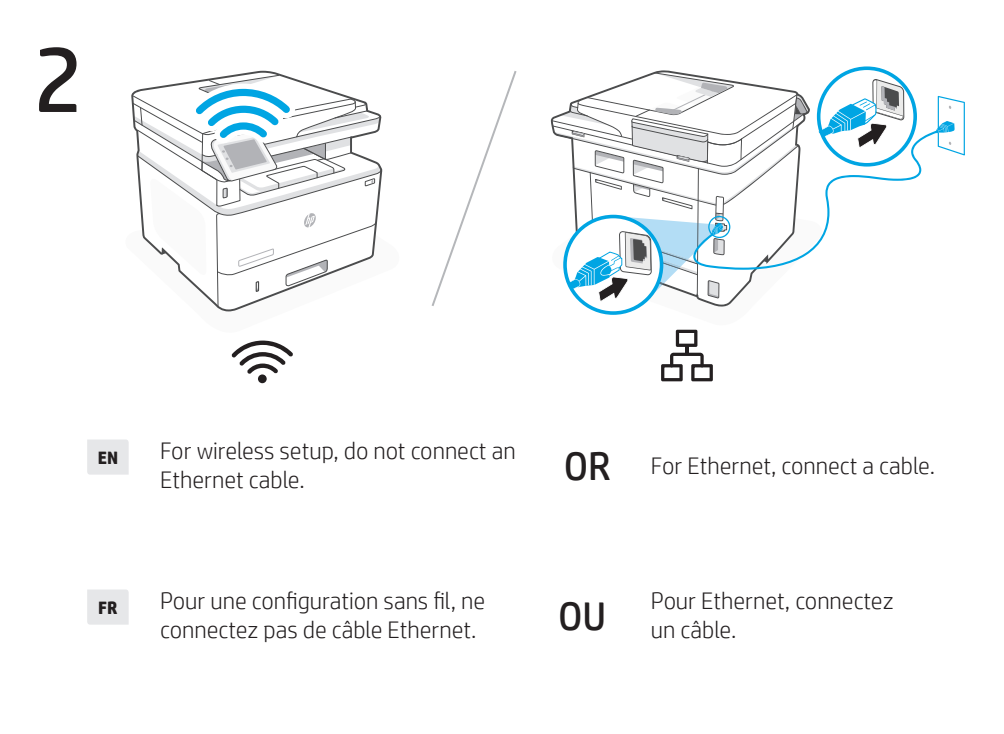

Para la configuración inalámbrica, no conecte un cable Ethernet. **ES**

**O bien** Para la conexión mediante<br>Ethernet, conecte un cable.

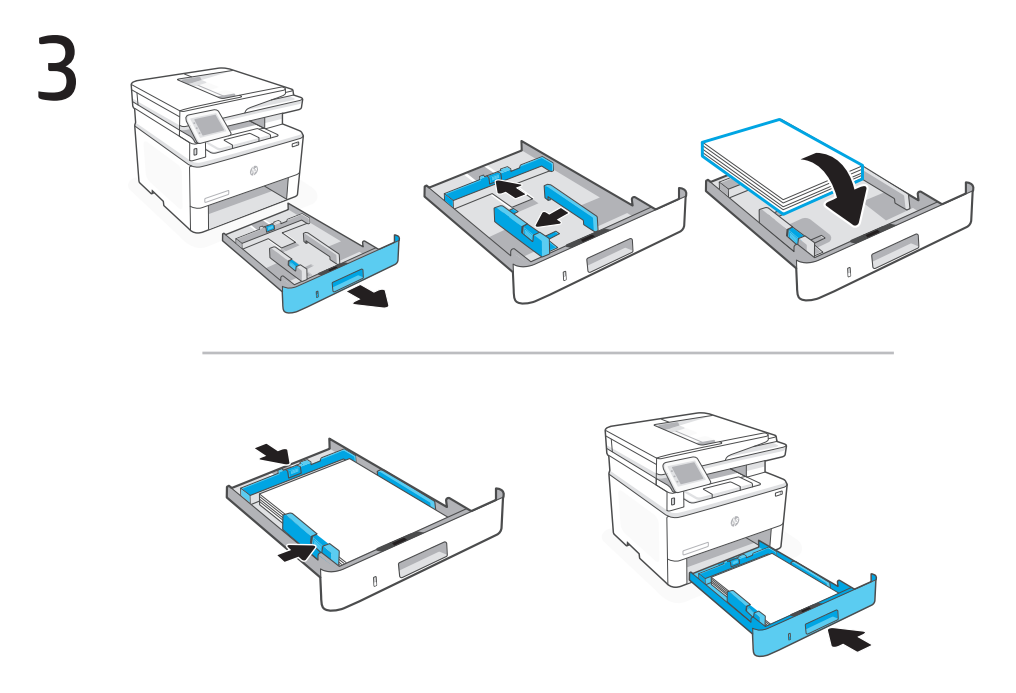

Load paper and adjust the guides. **EN**

> Note: If loading legal paper, squeeze the latch behind the front of the tray and pull forward. Tray 2 will extend from the rear of the printer approximately 2 inches (51 mm).

Chargez du papier et ajustez les guides. **FR**

> Remarque : Pour charger du papier au format légal, appuyez derrière l'avant du bac et tirez vers l'avant. Le bac 2 s'étirera depuis l'arrière de l'imprimante d'environ 2 pouces (51 mm).

Cargue papel y ajuste las guías. **ES**

> Nota: si va a cargar papel legal, apriete el pestillo situado detrás de la parte delantera de la bandeja y tire hacia delante. La bandeja 2 se extenderá desde la parte trasera de la impresora aproximadamente 51 mm.

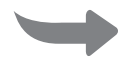

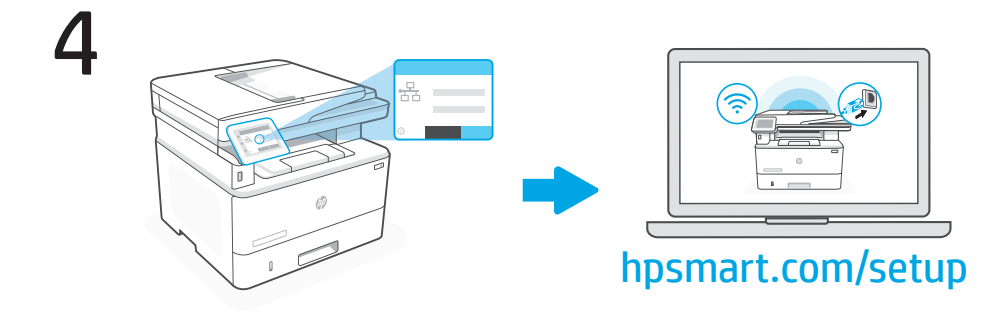

- Connect the printer to the Internet using the control panel. **EN**
- OR

 Connect the printer to the Internet using software. Install from hpsmart.com/setup on a computer.

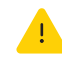

 If connecting the printer to Wi-Fi using the software, your computer must be near the printer during setup. See Reference Guide for Wi-Fi troubleshooting and tips.

- Connectez l'imprimante à Internet en utilisant le panneau de commande. **FR**
- OU

 Connectez l'imprimante à Internet en utilisant le logiciel. Effectuez l'installation à partir de hpsmart.com/setup sur un ordinateur.

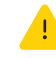

Si vous connectez l'imprimante au Wi-Fi en utilisant le logiciel, votre ordinateur doit être à proximité de l'imprimante pendant la configuration. Consultez le manuel de référence pour un dépannage Wi-Fi et des conseils.

Conecte la impresora a Internet desde el panel de control. **ES**

O bien Conecte la impresora a Internet mediante el software.<br>O bien lostálelo desde **bremart com/sotup** en un erdenador Instálelo desde hpsmart.com/setup en un ordenador.

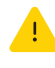

Si va a conectar la impresora a la wifi mediante el software, el ordenador debe estar cerca de la impresora durante la configuración. Consulte la Guía de referencia sobre consejos y solución de problemas de wifi.

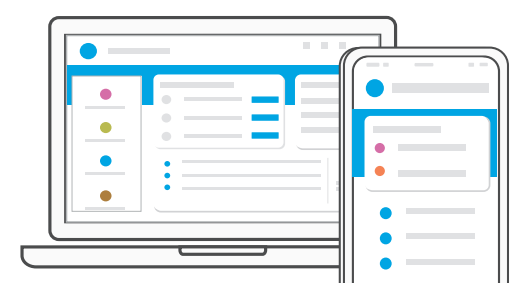

- When prompted, go to **hpsmart.com/connect**. Follow instructions to finish setup. **EN**
- A l'invite, accédez à hpsmart.com/connect. Suivez les instructions pour terminer la configuration. **FR**
- Cuando se lo soliciten, acceda a hpsmart.com/connect. Siga las instrucciones para finalizar la configuración. **ES**

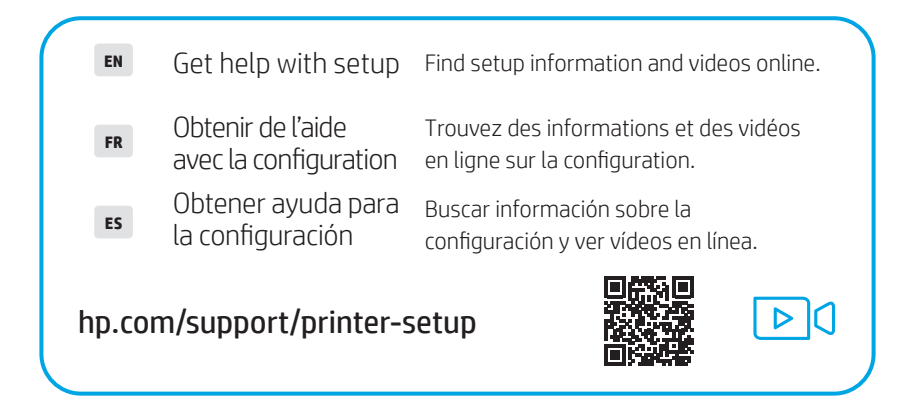

## © Copyright 2022 HP Development Company, L.P.

Reproduction, adaptation or translation without prior written permission is prohibited, except as allowed under the copyright laws.

The information contained herein is subject to change without notice.

The only warranties for HP products and services are set forth in the express warranty statements accompanying such products and services. Nothing herein should be construed as constituting an additional warranty. HP shall not be liable for technical or editorial errors or omissions contained herein.

AirPrint and the AirPrint logo are trademarks of Apple Inc.

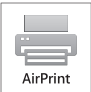

La reproduction, l'adaptation ou la traduction sans autorisation écrite préalable est interdite, sauf dans le cadre des lois sur le droit d'auteur.

Les informations contenues dans ce document peuvent être modifiées sans préavis.

Les seules garanties pour les produits et services HP sont décrites dans les déclarations de garantie expresse qui accompagnent ces produits et services. Les informations contenues dans ce document ne constituent en aucun cas une garantie supplémentaire. HP n'est pas responsable des erreurs d'ordre technique ou éditorial ou des omissions contenues dans ce document.

Le nom et le logo AirPrint sont des marques de commerce d'Apple Inc.

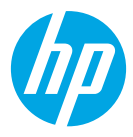

© Copyright 2022 HP Development Company, L.P.

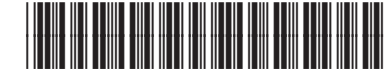

2Z618-90014

**EN FR ES**